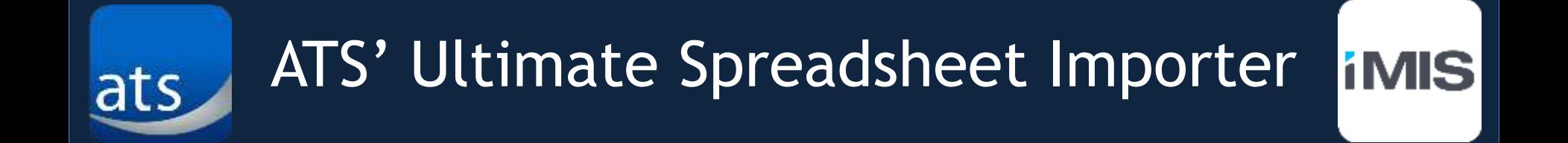

## A Difficult Task Made Easy

Prepared by Association Technology Solutions

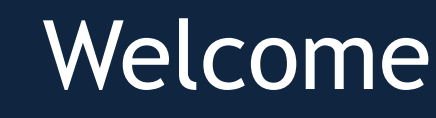

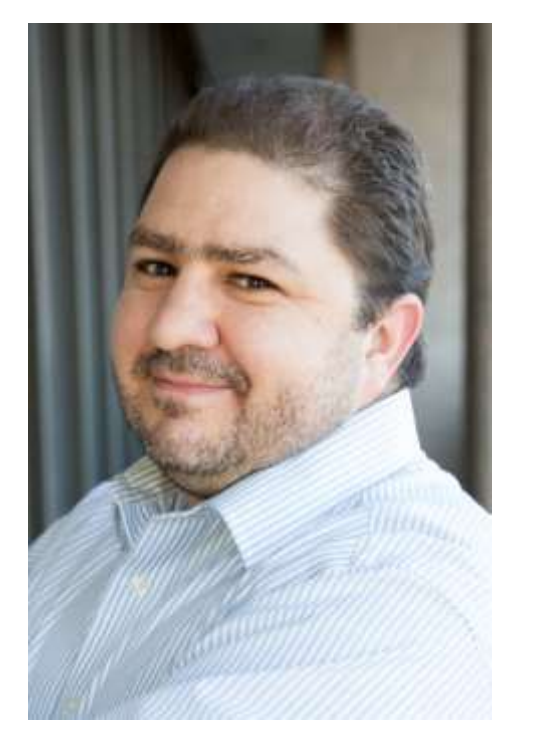

ats

Presenter Jim Dalessio, an Integration Specialist at ATS, handles most installation and support requests for the ATS Ultimate Spreadsheet Importer for iMIS.

**1MIS** 

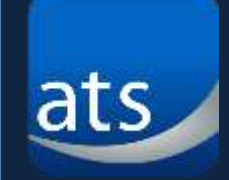

- 
- Import thousands of records at once
- Create new contact records (individual or organization)
- Update existing contact records (individual or organization)
- Import into the following tables and fields
	- o Activity records
	- $\circ$  User-defined tables and fields
	- o Multi-instance tables and fields
- Robust matching algorithm for duplicate checking
- Option to select records to exclude during import
- Ability to match based on Major Key

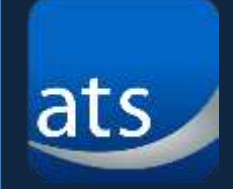

- 1. Use the one-click installer
- 2. Set up the configuration to the server
- 3. Set up iMIS configurations for best results

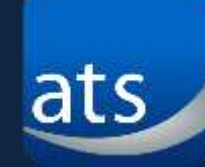

### Connect the USI to the iMIS Server

## *iMIS*

#### **iMIS management**

#### **System Summary**

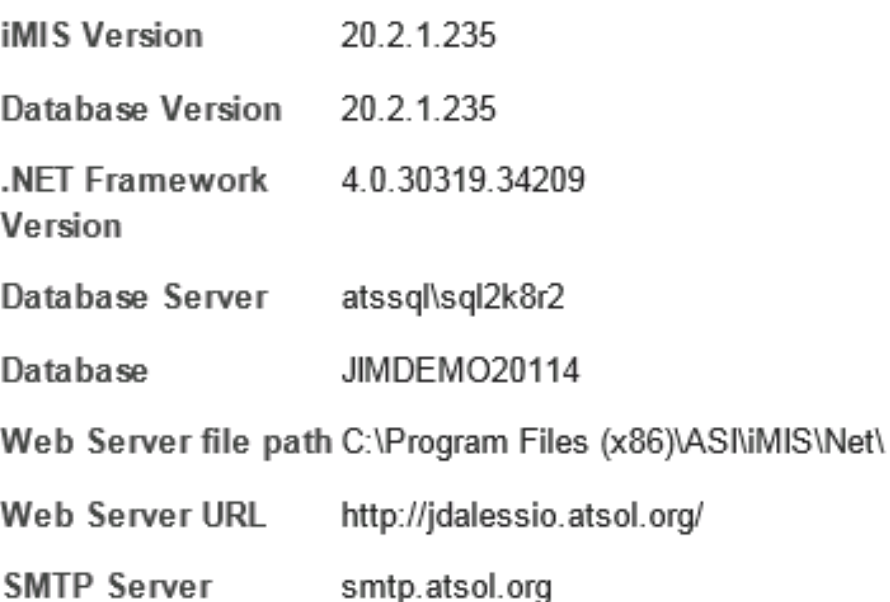

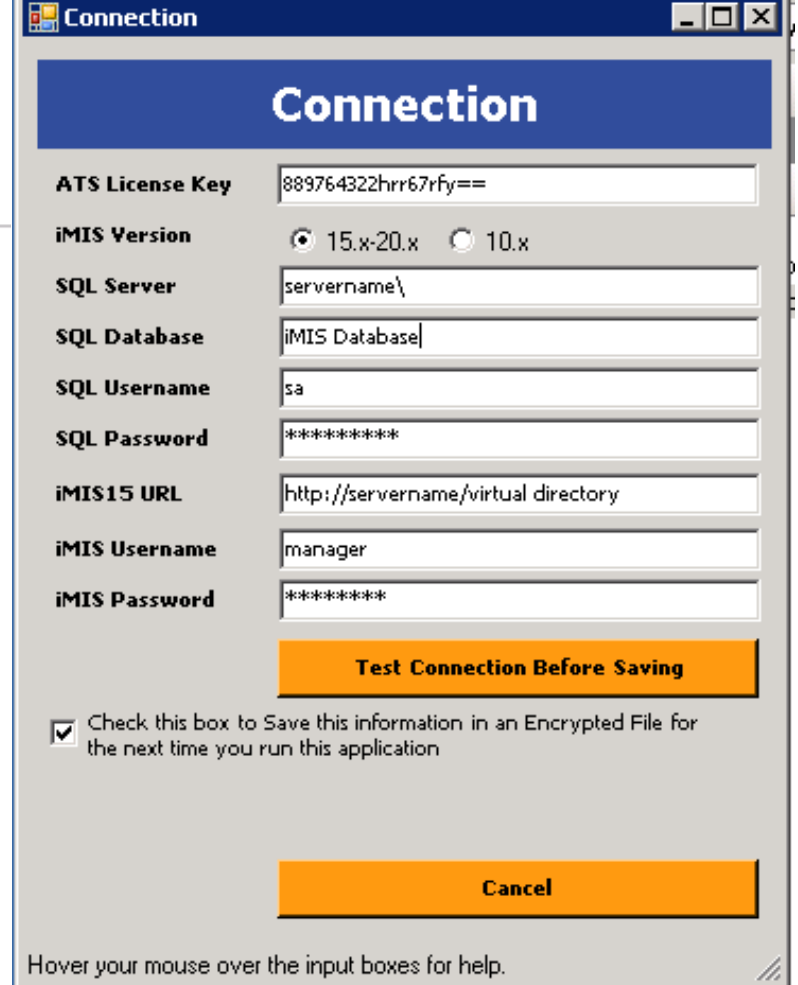

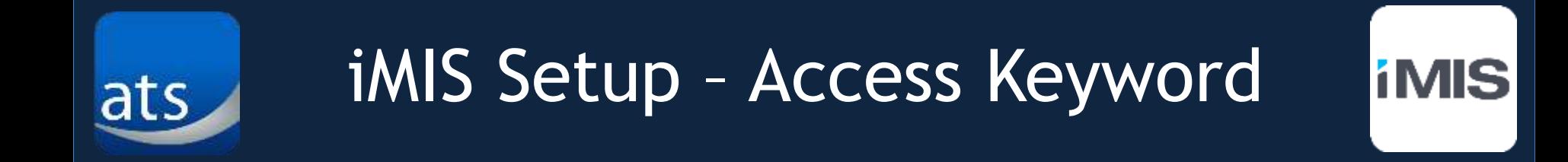

1. Enable user access by creating an ACCESS\_KEYWORDS record called ATSIMPORTER.

#### General lookup/validation

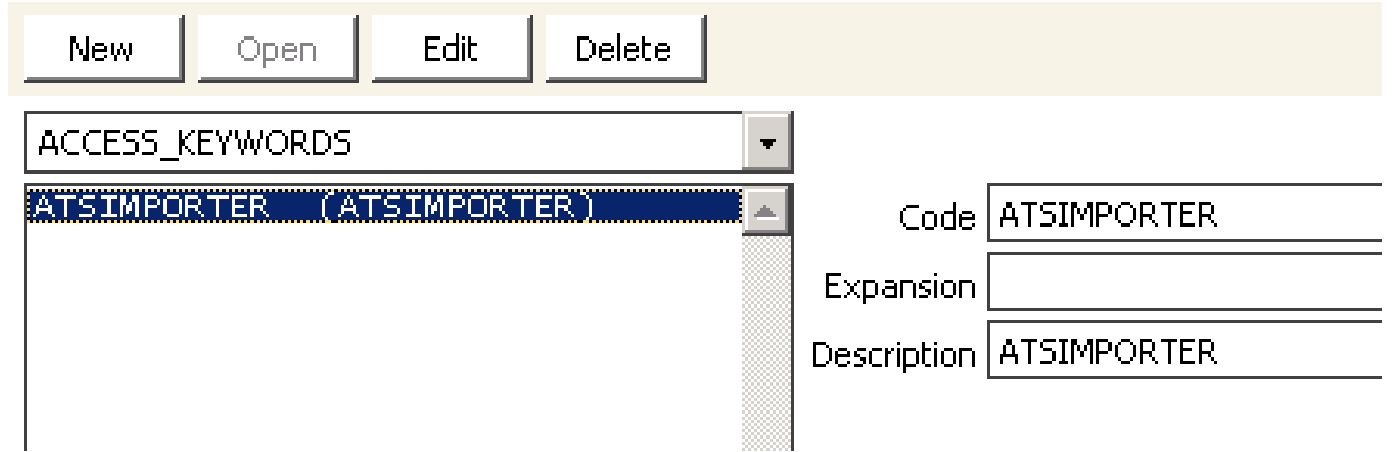

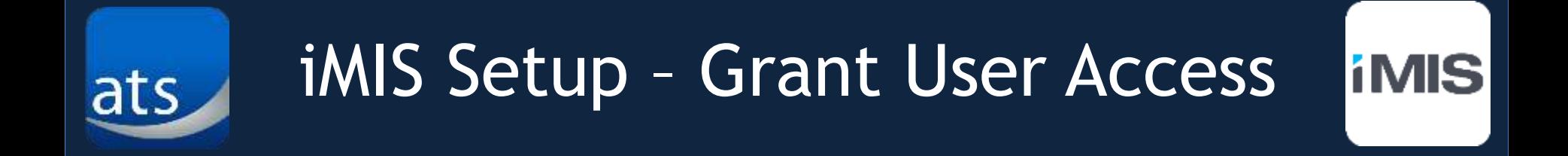

2. Add ATSIMPORTER to any contact record that should be allowed to use the USI by going to

Contact Record >User Credentials >> Staff Access >>> Access Keywords

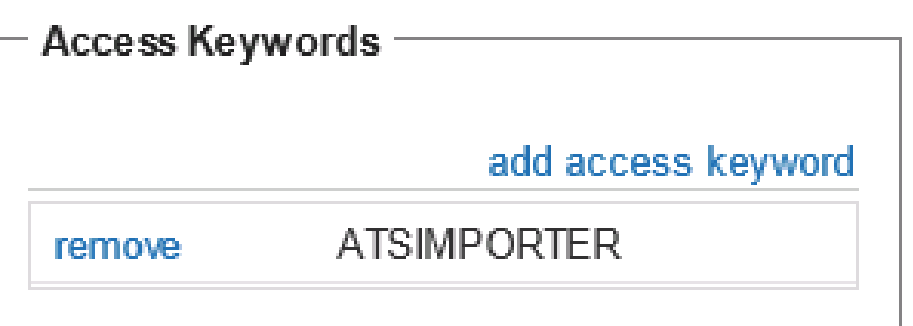

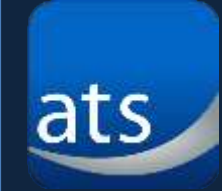

#### 3. Create 3 new "General lookup/validation" tables used to enhance duplicate checking:

General lookup/validation

General lookup/validation

General lookup/validation

**TMIS** 

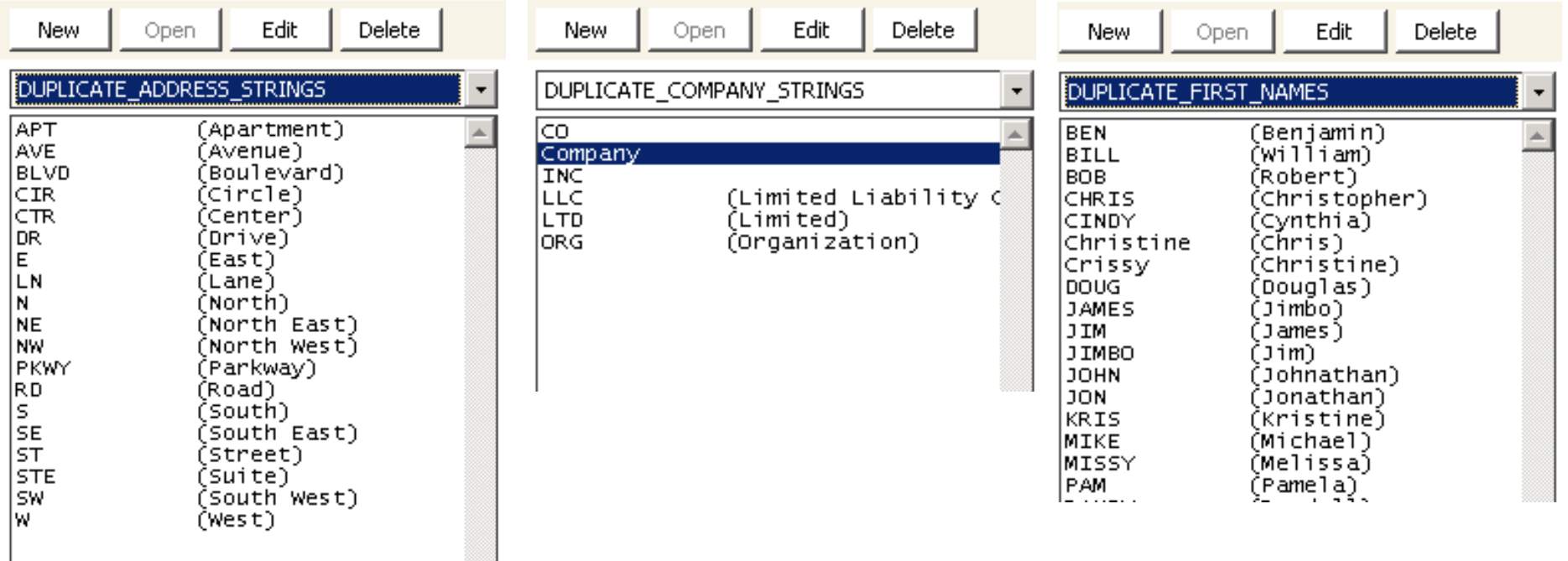

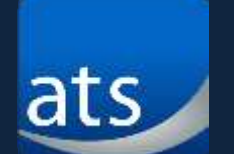

#### USI Matching Algorithm (Individuals)**líMIS**

- 1. Exact match of ID, First name, Last Name
- 2. Exact Last Name, first three letters of first name, and id
- 3. Exact Last name, first three letters of first name, and company name
- 4. Exact match of id but not names (a note is added to the matching results)
- 5. Exact match on last name, first three letters of first name, and phone number
- 6. Exact match on last name, first three letters of first name, and email
- 7. Exact match of last name, first three letters of first name, city and state/province (looking at all addresses)
- 8. Exact match of last name, first three letters of first name, first 5 digits of postal code (looking at all addresses)
- 9. Don't match but add a note for other similar names where they did not get caught by previous criteria by looking at the first three letters of the first name.

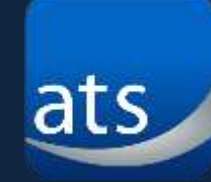

**TMIS** 

- 1. Exact match of company id where the company names match
- 2. Exact match of company id where the company names don't match (includes a note)
- 3. Look at the previously matched people and if the person matches an iMIS record keep them at the same company
- 4. Match company names and first 5 digits of postal code
- 5. Match company names, city, and state/province
- 6. Match exact first line of address, city, and state
- 7. Match exact first line of address and first 5 digits of postal code
- 8. Match similar first line of address (using general lookup table) and city and state
- 9. Match similar first line of address (using general lookup table) and first 5 digits of postal code
- 10. Add a note to records where any two companies are at the same physical address
- 11. In order to find new records in the spreadsheet that might be similar to ones that we match, mark them as matched as well so we don't try to create new records for them. Match company name, city, and postal code.
- 12. In order to find new records in the spreadsheet that might be similar to ones that we match, mark them as matched as well so we don't try to create new records for them. Match where name is included in the other company name (e.g., ACME Solutions and ACME Solutions Inc.), city, and postal code.

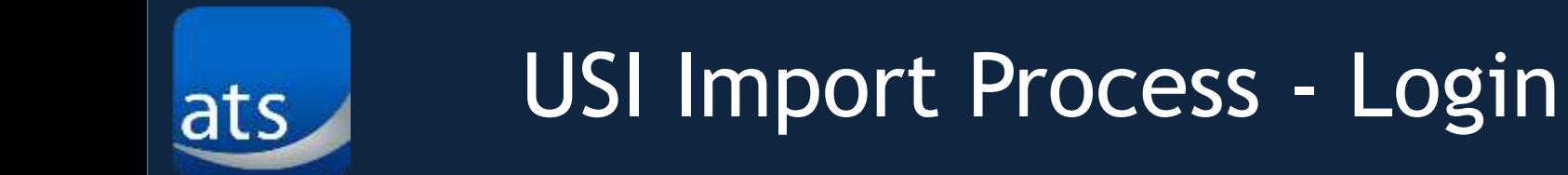

1. Login using an authorized account.

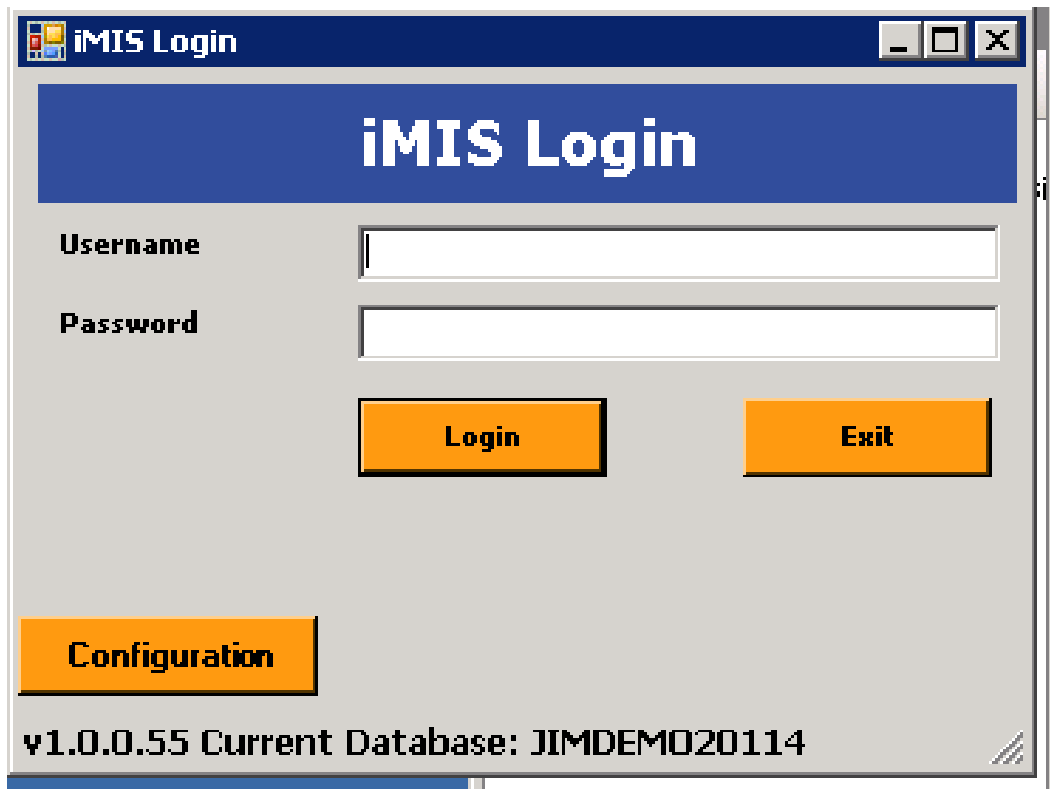

*iMIS* 

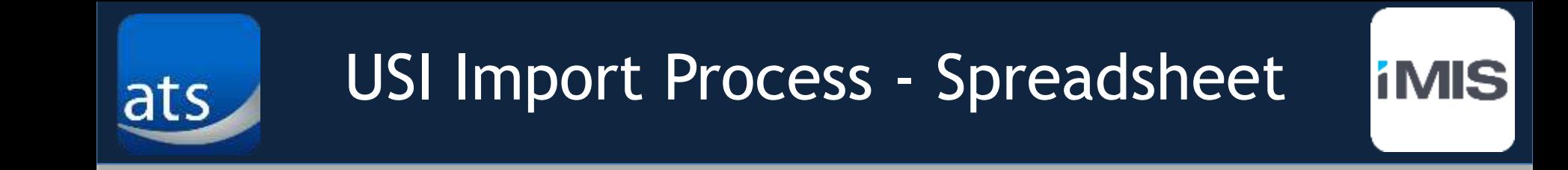

#### 2. Select an Excel spreadsheet to import.

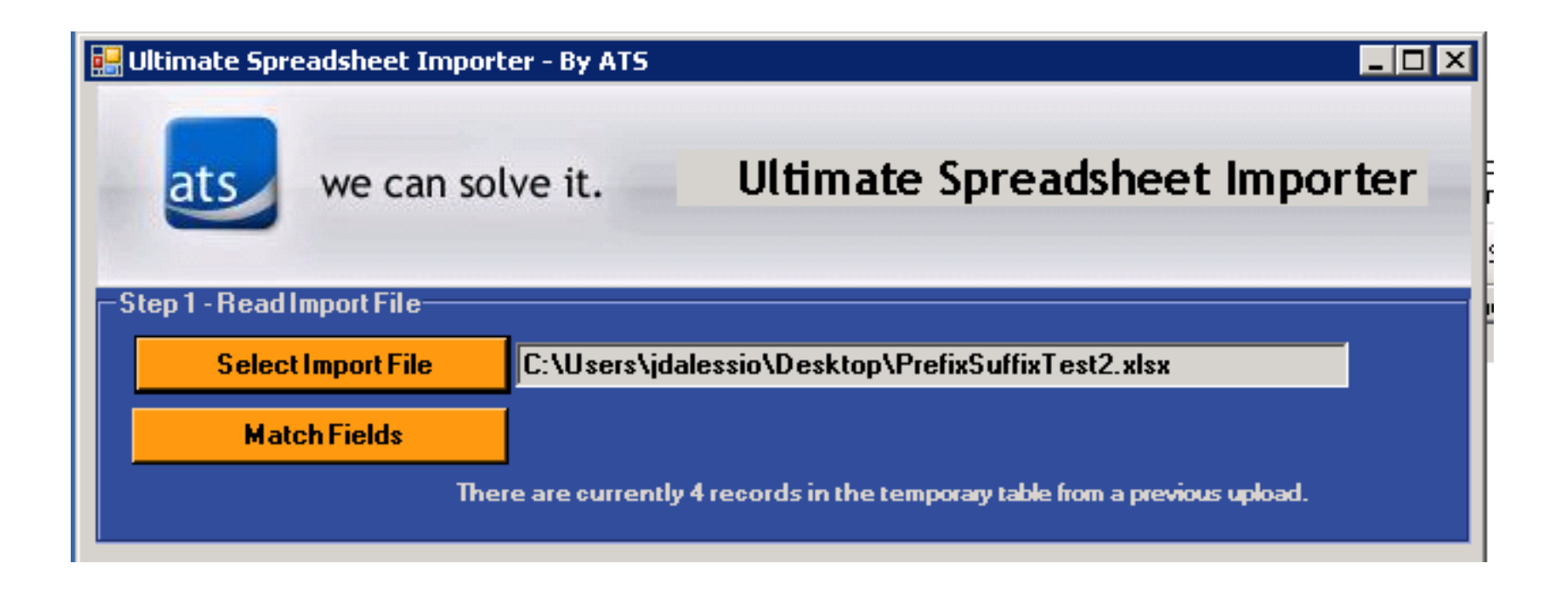

# USI Import Process - Template

ats

*iMIS* 

#### 3. Create a template or use an existing template.

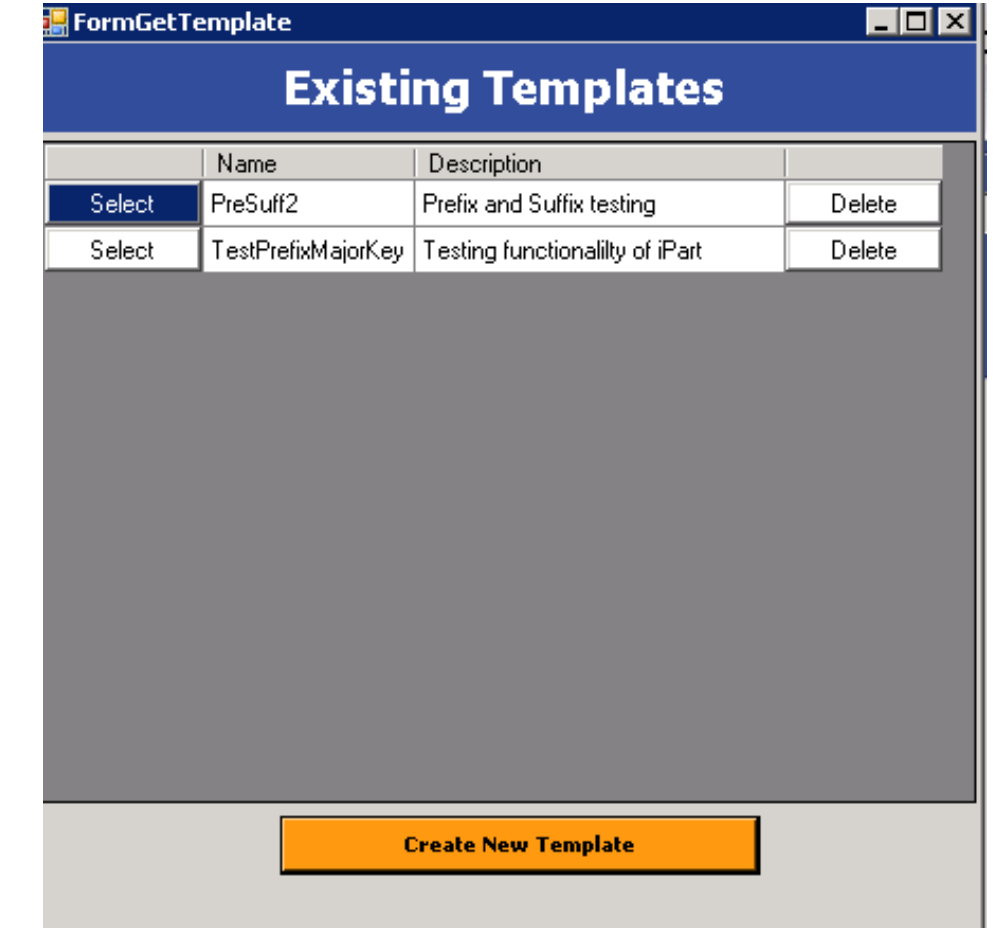

# USI Import Process - Matching

*iMIS* 

4. Match fields from the Excel spreadsheet with the fields in iMIS.

ats

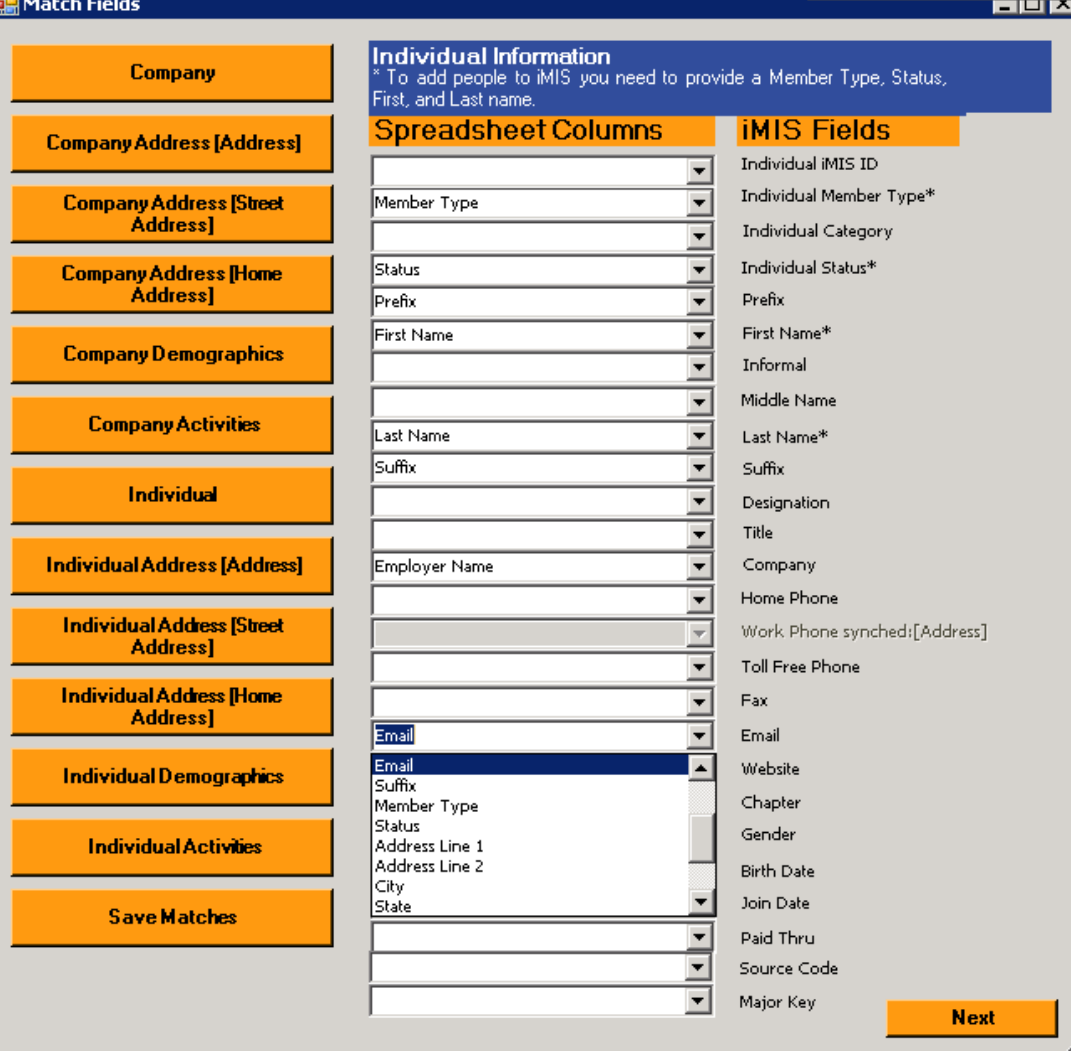

# USI Import Process – IMPORT!

*iMIS* 

5. Complete steps 1-3 on the screen

ats

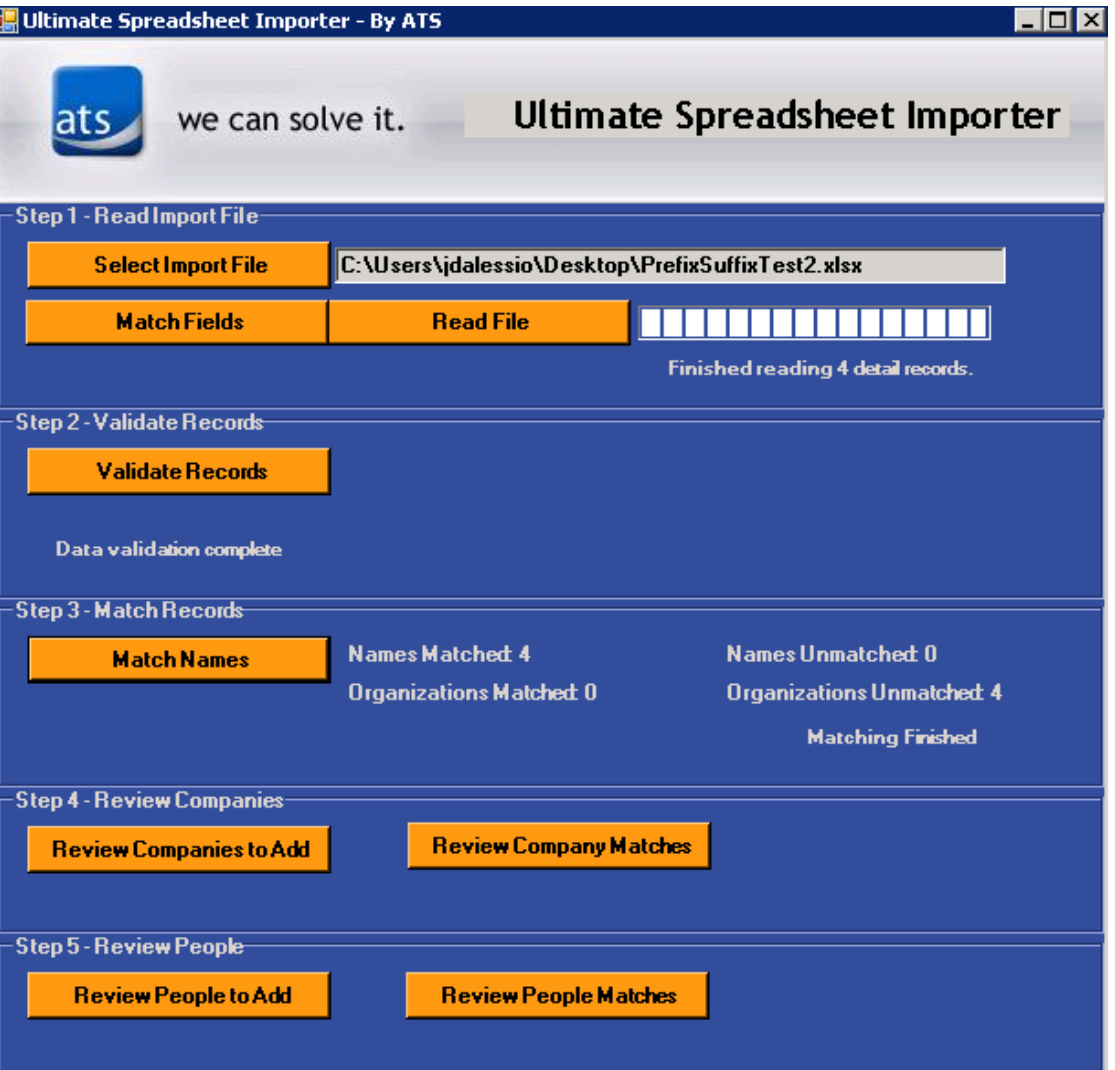

## USI Import Process – IMPORT!

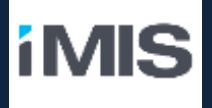

6. If you have anyone to add, do that first

ats

7. Then review your matches

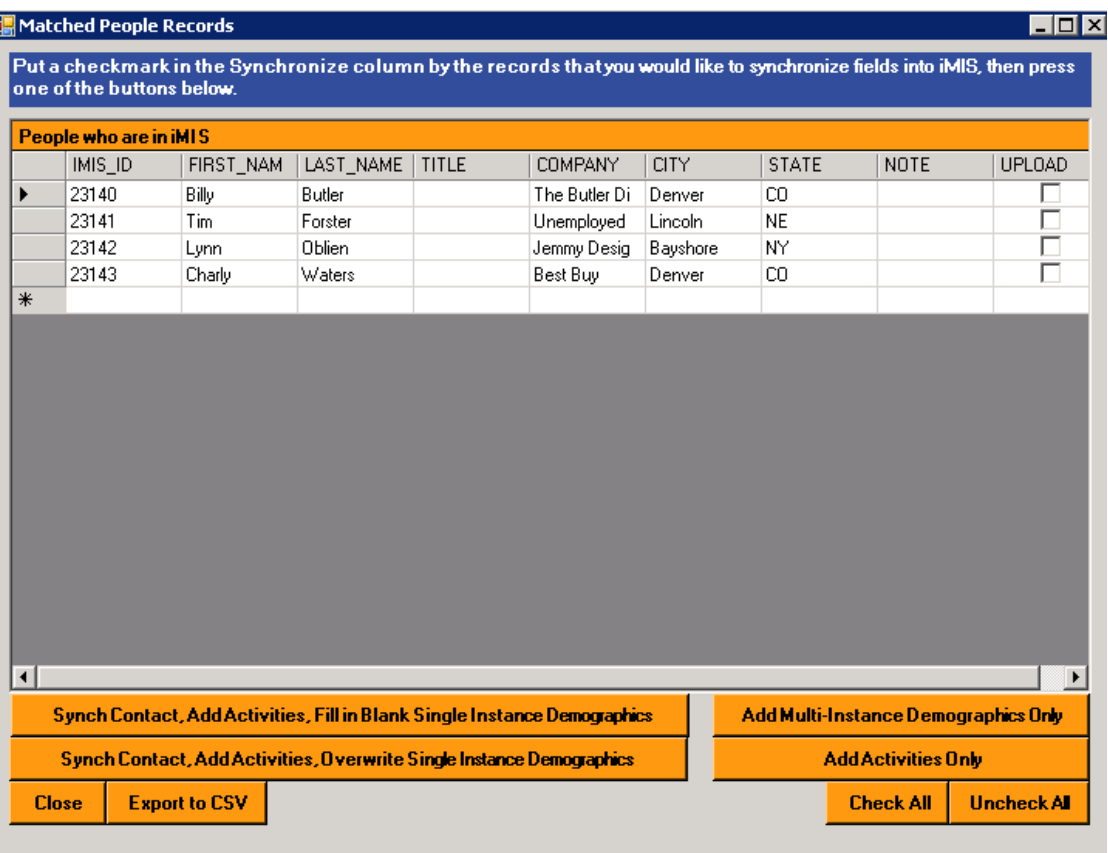

#### A look at an example Excel spreadsheet:

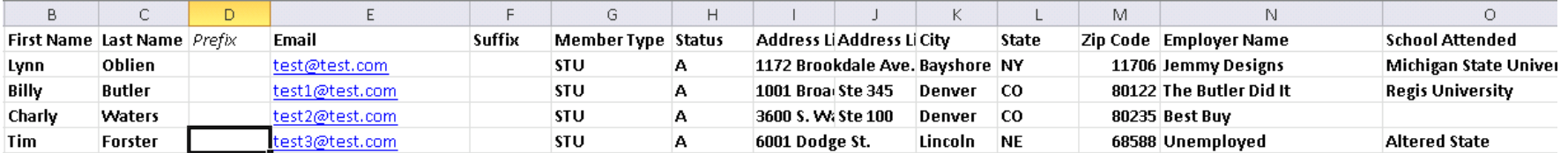

Manage customers Student Member - Billy Butler

Here's what was added to Mr. Butler's record:

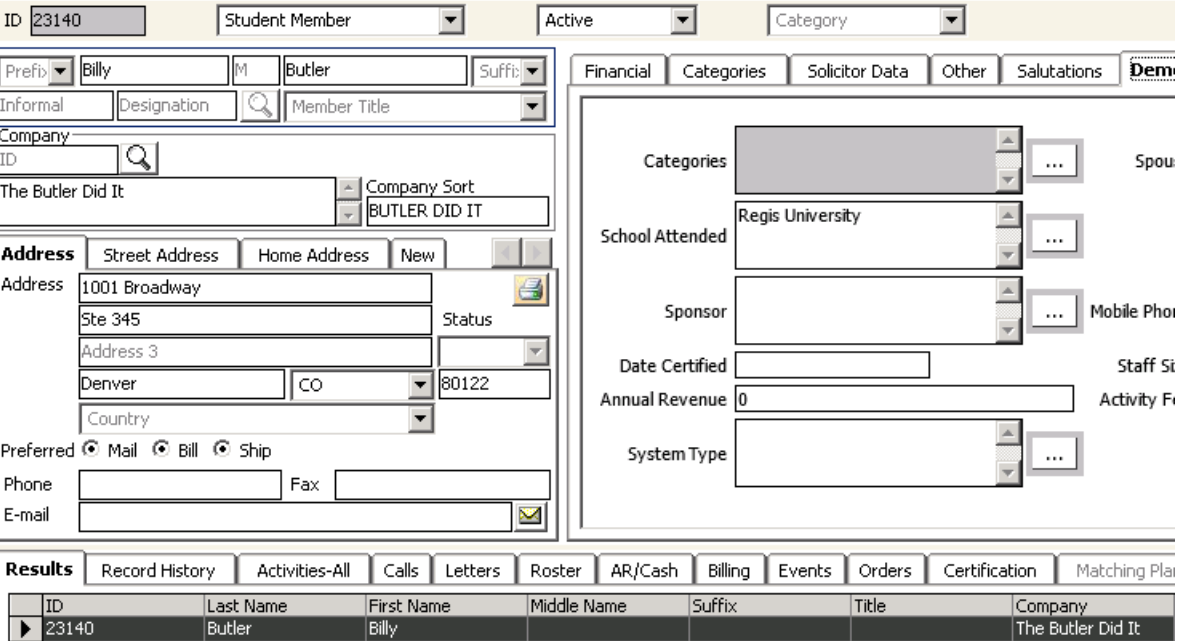

*iMIS* 

### Questions and Answers

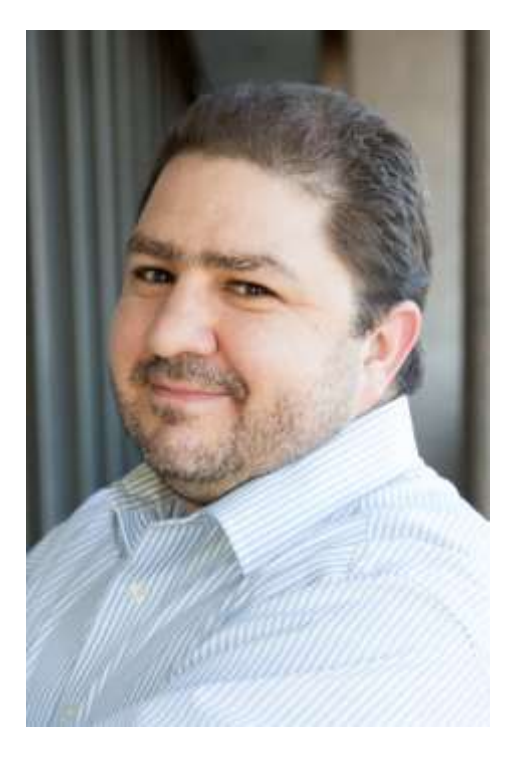

ats

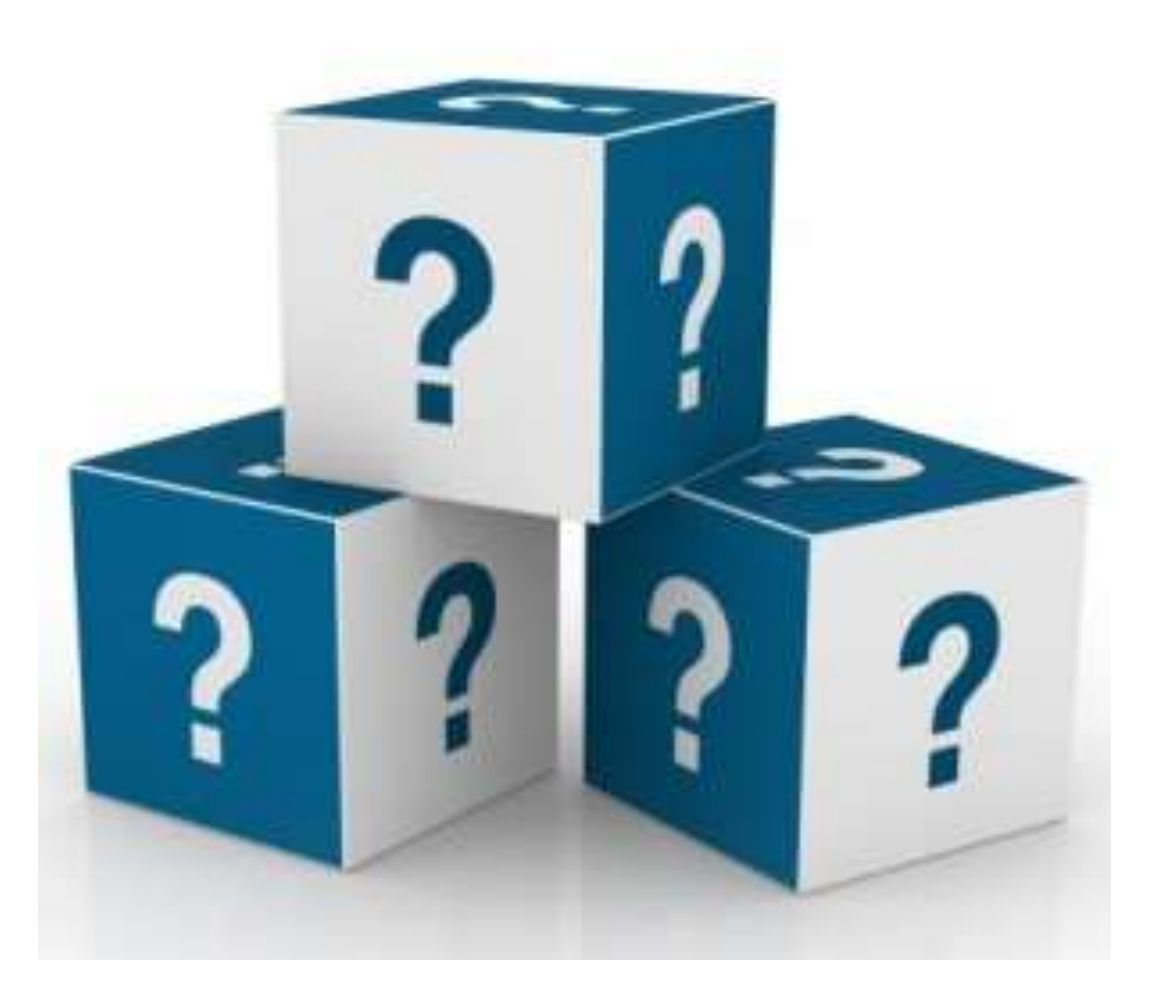

**iMIS** 

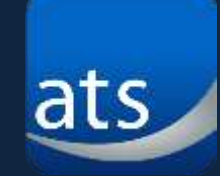

# More Information

ATS Website: [http://atsol.org](http://atsol.org/) USI Product Page: <http://atsol.org/USI>

Product Sales: [info@atsol.org](mailto:info@atsol.org) Client Support: <http://atsol.org/Support>

Jim Dalessio: <http://atsol.org/OurStaff#Jim>